# **DSPA64 User's Guide**

Release 02/01/98 Copyright (c), Symmetric Research, 1998

# **LIMITED WARRANTY**

### *WHAT IS COVERED*

Symmetric Research warrants its DSPA64/DSPHLF product will be free from defects in workmanship and materials for a period of three years from the date of original purchase.

### *WHAT SR WILL DO*

Symmetric Research will repair or replace defective DSPA64/DPSHLF systems covered under this warranty at no cost to the customer other than shipping. The customer is responsible for shipping to SR manufacturing facilities.

### *WHAT IS NOT COVERED*

Symmetric Research does not warrant the DSPA64/DSPHLF product for use with customer provided power supplies or analog input voltages outside the range of values listed in this manual. Incorrectly connecting power or analog inputs may permanently damage the boards.

Furthermore, DSPA64/DSPHLF systems that have been customer modified, including but not limited to changes to the analog input voltage range circuitry, are also not covered under this warranty.

### **Symmetric Research will at its discretion determine when any returned equipment has been run from incorrect power supplies, incorrect analog inputs, or without AGND connected, and is not covered by the terms of this warranty.**

Symmetric Research is not liable for any loss, damage, or inconvenience, including direct, special, incidental, or consequential damages, resulting from the use or inability to use the DSPA64/DSPHLF product.

# **TABLE OF CONTENTS**

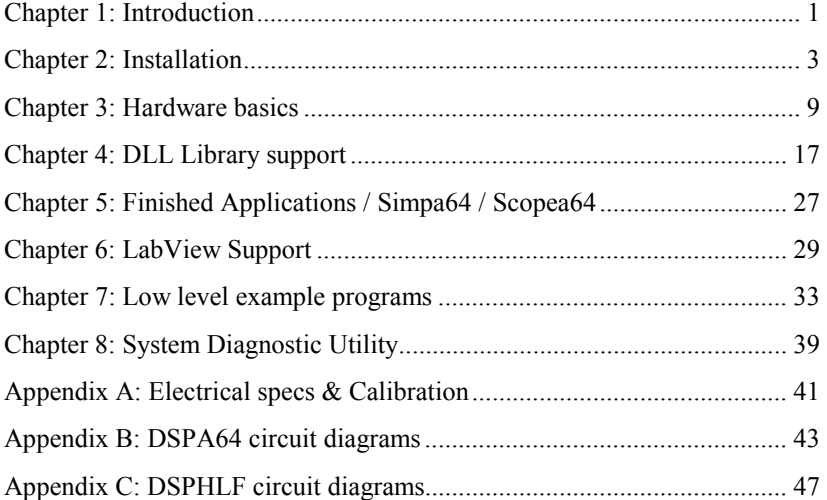

1

# **INTRODUCTION**

The Symmetric Research DSPA64 A/D data acquisition board provides an easy way to acquire and process data on your PC from up to 64 channels at sampling rates from dc to acoustic frequencies. It has been designed to work in conjunction with the SR DSPHLF coprocessor board, providing the up front processing power of a DSP32C along with a full 1 Mb of buffering capability. The large buffering along with the transparent DSP32C host PC interface allows for continuous real time data acquisition to the hard disk with no dead time.

Based on the Burr Brown DSP101 A/D converter, the DSPA64 has a single converter and a 64 channel analog multiplexer. The multiplexer is under program control of the DSPHLF card, and can be set to scan the input channels in any order, making a new channel selection between each sample. This provides considerable flexibility for scanning inputs from a variety of sources, where the full sampling rate of the DSP101 can be spread across the 64 input channels in any manner. For example, when the DSP101 is sampling at the factory default of 138 kHz and sampling is spread evenly across all 64 channels, an effective rate of  $138/64 = 2.156$  kHz on each channel results.

Software included with the board is aimed at providing support so data can be immediately acquired and the user can become familiar with the board's technical operation. Source code for all software is included so those interested in customizing the system for their own applications have the information they need.

Other items included with the board include a 110 vac power supply, a ribbon cable for connecting to a DSPHLF board, and complete circuit diagrams.

We hope you enjoy using the DSPA64 / DSPHLF system

# **INSTALLATION**

#### **HARDWARE INSTALLATION**

Hardware installation of the DSPA64 system is straightforward. Basically, the DSPHLF board is plugged into the PC ISA bus, while the DSPA64 board sits outside the PC and is connected to the DSPHLF via a ribbon cable. A power supply and your differential analog signal inputs must also be hooked up to the DSPA64. The basic configuration is indicated in Figure 1, where the exact steps are:

- 1. Install the DSPHLF DSP32C board in your PC's ISA bus. If you purchased your DSPHLF and DSPA64 at the same time, all jumpers will be set correctly for normal operation. **Do not change them.** For your reference, the default jumper settings are listed later in this chapter.
- 2. Plug one end of the 16 conductor twisted pair ribbon cable into the header JP80 of the DSPA64, and the other end into the back bracket header of the DSPHLF board. The cable is keyed so you are assured of proper installation. When properly installed with the correct end plugged into the DSPA64, the cable will run away from the DSPA64 board, not over it, and you should make sure the DSPA64 header latches are engaged to hold the cable firmly in place.
- 3. In order for the system to run, the DSPA64 must be supplied with power, where several connector options are provided. The included power supply connects via a standard DIN 5 pin connector to JP100. You may instead use either the Molex connector JP101, or the terminal barrier strip S100 with your own power supply. Connect power to **only one** of the three connector systems. Please refer to the circuit diagrams at the back of this manual if you have any questions about the connections. Note that the board should be supplied with three voltages, +5 for the digital circuitry, and +/-12 for the analog. For tests over short periods of time, you may optionally set jumper JP103 to pins  $(2,3)$  to draw the digital +5 from the analog +12 supply. We **do not** recommend running for extended periods of time in this mode. Also note that connecting power supplies incorrectly to the DSPA64 may damage the board permanently. If you are using your own power supply, check its values with a voltmeter **BEFORE** turning the system on.

 4. To complete hardware installation, plug your signal sources into the input headers JP10 to JP17 on the DSPA64. The channel numbers are indicated on the component id markings on the board. Your signals should be differential, low impedance, and in the range of +/- 2.75 volts. To avoid cross talk on unused channels, you may want to short together or ground all unused inputs. You **must** also **connect analog ground to the screw terminals on the front edge of the board**. Because the inputs are differential, a good common analog ground connection is required.

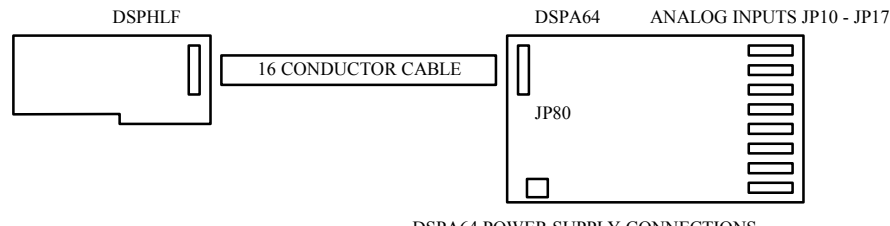

DSPA64 POWER SUPPLY CONNECTIONS

Figure 1: BASIC CABLING

#### **DEFAULT JUMPER SETTINGS**

The following tables list the factory default dip switch and jumper settings for both the DSPHLF and DSPA64 boards. Unless you are knowledgeable in hardware functions and have consulted the circuit diagrams at the back of this manual, **we recommend using the factory default settings shown here**.

For the DSPHLF card, there is one dip switch and seven header blocks. They control items like the PC IO base address occupied by the board, the DSP32C on board memory map, the high speed serial interface, etc. Their functions are:

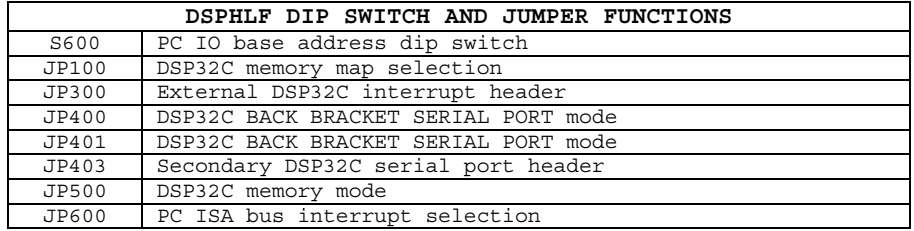

Their default settings should be:

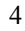

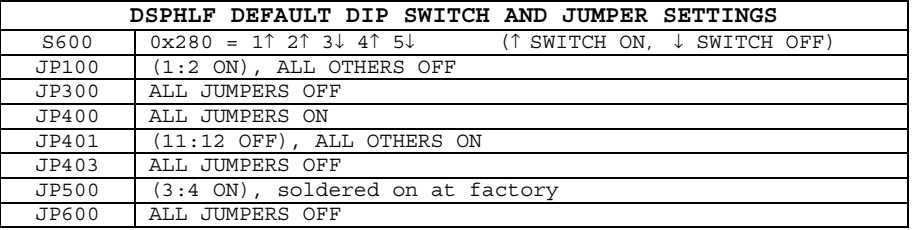

Generally, the only one of these that may need to be changed from its default setting is S600, the PC IO base address dip switch. If an address conflict with another card in your system is occurring, you can change the DSPHLF base address by setting S600 and the DOS environment variable DSP32C\_BASEIO appropriately. Some possible settings are:

| ALTERNATE DSPHLF S600 BASE IO ADDRESS SETTINGS |                  |                       |
|------------------------------------------------|------------------|-----------------------|
| 0x280                                          | 11 21 3.L 41 5.L | Software default      |
| 0x300                                          | 11 21 31 41 51   | SET DSP32C BASEIO=300 |
| 0x340                                          | 11 21 31 41 51   | SET DSP32C BASEIO=340 |
| 0x100                                          | 11 21 31 41 51   | SET DSP32C BASEIO=100 |

Consult the SR DSP32C User's Guide for more information on setting the DSPHLF base address.

As for the DSPA64 board, there are three jumper blocks. They control the DSPA64 conversion rate clock and digital power supply. Their functions are:

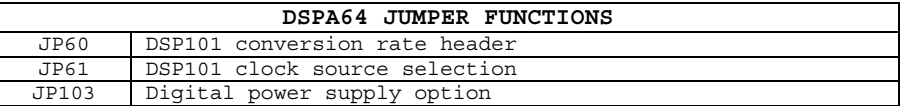

Their default settings should be:

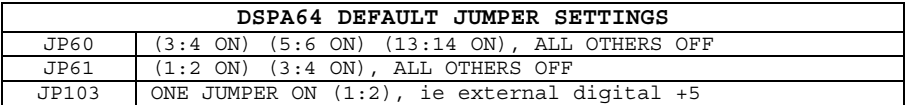

The header JP60 is particularly critical to the system operation, controlling the aggregate conversion rate of the DSPA64. Changing this jumper will change the time base of the system. Setting it too fast may even short cycle the DSP101 into giving incorrect results. Unless you have a good reason to change them, leave these jumpers set at the factory defaults.

### **TIPS FOR OPTIMUM HARDWARE PERFORMANCE**

- \* Do not touch the DSPA64 analog circuitry while it is in use. Your body has voltages that will easily swamp out 16 bit accuracy.
- \* All analog inputs should be driven by **low impedance** sources. Channels driven by sources with high impedance are very susceptible to crosstalk. The low impedance source requirement is imposed by switched multiplexer technology. A crude way to ensure a low impedance source is to include a parallel resistor across the input. An impedance in the range of 300-500 ohms or lower is ideal. A better way is to drive the inputs with op amps having good current drive. Multiplexer characteristics are discussed in more detail in the Hardware Basics chapter.
- \* You may wish to provide a low impedance input to any channel not in use by either shorting or grounding the inputs. Leaving a channel floating will not affect any other active channels, but it will itself be susceptible to crosstalk from other channels if you are monitoring it.
- \* Make sure a good analog ground is connected from your equipment to the screw lugs on the front edge of the DSPA64 board. Even though the DSPA64 inputs are differential, they still require a good analog ground common reference point to avoid clipping. **Reliable operation of the DSPA64 requires at least one of the AGND screw terminals S10-S12 to be connected to your system analog ground**.
- \* The DSPA64 board jumpers, JP60 and JP61, have been set for the optimal conversion rate at the factory. **Changing these jumpers from their default settings will change the time base of the system**, and may even short cycle the A/D converter into giving completely incorrect results. Do not change them from the defaults without consulting the circuit diagrams at the back of this manual and the Burr Brown DSP101 spec sheets.

### **SOFTWARE INSTALLATION**

The supplied software is on a single floppy disk in compressed PKZIP format. To install it, run the install.bat file from the a: or other floppy drive. This will automatically unzip and create the default \sr\dspa64 directory on your hard disk. All SR software products are normally installed as subdirectories of \sr. **We highly recommend you keep only one copy of the software on your hard disk and that you use the default directory structure.** This makes maintaining your software and installing upgrades easier. However, if you need to install the software in another directory, you may give the target drive and directory on the install.bat command line.

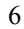

7

For the most part all of the software has been written to be used with Win 95 and compiled for 32 bit execution. Limited support for 16 bit DOS execution is available in the \sr\dspa64\16bit directory. The core of the 32 bit software is the DLL library dspa64.dll. **Include the directory \sr\dspa64\dll on your autoexec.bat execution path to make sure these drivers can be found by applications at run time.**

After software installation, you should verify correct operation of the system by running the diag.exe program in the diags directory. It checks for proper DSPHLF and DSPA64 hardware installation. Following that, you will probably want to run the scopea64.exe program to begin experimenting with actually acquiring data.

The software is supplied with many readme.txt files and comments in the source code files. Consult these areas for more online help and information.

# **HARDWARE BASICS**

This chapter covers the basics of how the DSPA64 hardware works. Being familiar with this material will help you get the best performance from your system. While following the descriptions given here, you may also want to refer to the circuit diagrams in the back of this manual. If your interest is mainly in acquiring data immediately, you should proceed directly to the Finished Applications / Simpa64 / Scopea64 chapter.

The circuit of the DSPA64 is straightforward. The analog portion of the board has a 64 channel analog multiplexer array, followed by an instrumentation amplifier and A/D converter. The digital portion of the board takes care of controlling the A/D conversion rate, receiving the next multiplexer channel from the DSPHLF DSP32C coprocessor board, and sending the newly converted A/D values back to the DSPHLF.

The DSPHLF board is installed inside the PC and communicates with the DSPA64 via its high speed DSP32C serial port. This is **not** an RS232 port. It is a 16 Mbit per second interface designed primarily for communicating with devices like A/D converters.

The following descriptions cover the analog, digital, and power supply portions of the system:

### **ANALOG CIRCUITRY**

The DSPA64 board has been designed to accept differential analog input signals. Your inputs should be connected to the headers JP10 - JP17 on the front edge of the board, where there are eight differential input pin pairs on each header. The differential +/- inputs **must** be referenced to an analog ground, where screw lugs have been provided for making AGND connections. If you have single ended inputs you can hook them up by connecting the single ended input to the  $+$  pin for a channel, and connecting the  $-$  pin to your analog ground. Even with single ended inputs you must still connect analog ground to the screw lugs.

Differential inputs are a powerful way of reducing system noise. Any common noise riding on both the  $+$  and  $-$  inputs will automatically be canceled when the two are differenced in the instrumentation amplifier following the multiplexer array. We recommend using twisted pair cable to connect each of your inputs to the headers, where flat twisted pair ribbon cable is readily available from suppliers such as 3M. Differential inputs along with oversampling and signal averaging can often remedy noise problems in circuitry even in front of the DSPA64.

The DSPA64 has a two tier multiplexer array that has been designed for fast settling time and low cross talk. The multiplexer array can be switched to a new input channel between each

#### *HARDWARE BASICS*

acquired sample, under program control of the DSPHLF card. This provides considerable flexibility to scan the input channels in any desired order.

The first tier of the multiplexer array is comprised of eight 507A type differential multiplexer chips located near the input headers. Internally, the 507A type mux chips have input current limiting resistors to prevent any possibility of latchup and also to provide considerable overvoltage protection. Each 507A has eight differential inputs, feeding into a single differential output, where a 3 bit address selects which input is connected to the output.

The second tier of the multiplexer array is a single high speed 516 type multiplexer chip. This chip selects the output from one of the first tier chips to pass on to the instrumentation amplifier and A/D converter. Using a high speed mux in the second tier dramatically reduces the settling time for the mux array. Like the 507A chips, the 516 has eight differential inputs and a single output, along with a 3 bit address to select which input is connected to the output. It differs from the 507A in that it has no input protection resistors and draws considerably more current. This is an acceptable trade off in the second tier.

A 6 bit address controls which input channel of the entire multiplexer array is connected to the instrumentation amplifier and A/D converter. This 6 bit address is transmitted to the DSPA64 board by the DSPHLF coprocessor card. The low 3 bits of the address go in parallel to the first tier 507A chips, while the high 3 bits go to the second tier 516.

Users should take note that **all** multiplexer arrays are susceptible to cross talk. This is a consequence of mux chip technology and is impossible to avoid. The reason for cross talk is fairly simple. The output section of any multiplexer chip has a capacitance associated with it. Charge remaining on this capacitance while switching channels leads to cross talk. For example, suppose you are switching between two channels, where the first has a high voltage and the second one is floating with a high impedance input. After the output capacitance of the mux chip is charged up from the first input, it will have no way to discharge when you switch to the floating channel.

You might think that connecting a low impedance to the mux output to discharge the voltage would be a good solution. It is not because that would lengthen the RC charging and settling time when switching to a new voltage and reduce overall sensitivity. The best solution is to **use low impedance inputs** to the mux array. For unused channels, the easiest way to insure this is simply to short their input pins together. Channels in use should either be driven by op amps with low output impedance or be forced to low impedance by connecting a resistor directly across the input. Generally a resistance in the range of 300 to 500 ohm is ideal. If you follow the low input impedance requirement you will find that the multiplexer array has excellent settling time and extremely low cross talk.

After selecting the input channel with the multiplexer array, further buffering of the signal is done with an instrument amplifier. The factory supplied configuration is to use a Burr Brown INA111 instrument amplifier to buffer the mux array output and convert the differential signal to a single ended signal suitable for the A/D converter. This particular amplifier has very high

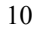

input impedance, which is important for reducing the overall settling time of the mux array, along with a very low noise characteristic.

The instrumentation amplifier portion of the input circuit has been designed to provide the user with many possible options besides the factory supplied configuration. For example, the INA111 gain can be set by a single resistor. The DSPA64 is shipped from the factory set for unity gain, but you may want to set other values for your applications. Options have also been provided for zener diode overvoltage protection, RC low pass filtering, and the use of other amplifier chips besides the INA111. Users interested in pursuing these options should refer to the Circuit diagrams appendix in making their selections. The factory configuration has been found to give excellent overall performance.

Following the INA111 instrument amplifier is a simple resistor divider pair. Normally this is set to provide no attenuation to the signal. When the INA111 is run at unity gain and the resistor divider provides no attenuation, the system has the full scale voltage of the A/D converter, +/- 2.75 volts. You can change the resistor divider pair to attenuate the full scale voltage. The resistor divider pair, (R37,R38), has no significant loading, so the attenuation is just their ratio. When increasing the full scale input voltage range, be aware that it is ultimately limited by the BB INA111 instrument amplifier. When running off a  $+/-12v$  power supply the BB INA111 saturates at  $+/-$  9.5 volts. Voltages beyond this range will not be amplified linearly. See the Burr Brown spec sheets for more details.

After the resistor divider, the input signal is buffered through a BB OPA627 unity gain op amp to the input of the Burr Brown DSP101 A/D converter. The switched capacitor technology of the DSP101 input presents a widely varying load. This is more than adequately buffered by the drive capabilities of the OPA627.

As for the A/D conversion, the DSP101 is a signed two's compliment device. Over its full scale range of  $+/- 2.75$  volts,  $+2.75$  corresponds to a 16 bit count value of 0x7FFF  $(+32,767)$ and -2.75 to a count value of 0x8000 (-32,768). The exact count/voltage ratio is covered in the Calibration appendix of this manual. You should be aware that no A/D converter in the real world can give exact reproducible results. The best that can be achieved is a spread of values around some ideal. For example, if you are sampling 0 volts, you will only get a spread of count values around 0x0000. Even Burr Brown admits this in the fine print of their spec sheet, and states that to achieve full 16 bit accuracy requires averaging 256 consecutive values. The oversampling and signal processing that is possible with the DSPHLF board make it possible to realize these results.

Another factor to be aware of is DC offset voltages. No two mux channels are the same. This results in slightly different DC voltage offsets from channel to channel. Generally these values are small. To test them on your particular board, short all the input channels and measure the resulting offset counts. The DSPA64 does not have any trim pots or other knobs to twiddle DC offsets. A better way to take care of DC offsets is to adjust for them in software. We recommend this approach if they are important for your application.

After A/D conversion, digital output from the DSP101 A/D converter is transmitted in serial format directly to the DSPHLF card as discussed in the digital overview next. The conversion rate of the DSP101 is also controlled by the digital conversion rate clock in the digital section next.

Finally, the DSPA64 board has been designed with split analog and digital power planes to minimize noise. Following common design practice, the analog and digital ground planes are optionally connected together at the DSP101, while separate positive analog and digital power supplies are provided to further isolate digital noise. The factory installed jumper JP50 connecting the analog and digital ground planes at the DSP101 can be removed if desired. Generally, we have found there to be little difference in performance.

### **DIGITAL CIRCUITRY**

The DSPA64 communicates with the DSPHLF board through the DSP32C high-speed serial port. This is not an RS232 port. It is a synchronous serial interface capable of 16 Mbit per second data transfer rates that is specifically designed for interfacing with devices like A/D converters. The interface has separate input and output channels so that communication in both directions can occur at the same time. Both channels are often referred to as "three-wire interfaces" because there are clock, data, and load signals.

On the DSPA64 board, the digital circuitry is divided into three sections. There are buffers to interface to the DSPHLF serial interface, a serial to parallel byte wide register to receive the multiplexer channel selection from the DSPHLF, and a bit clock/conversion rate generator to set the aggregate conversion rate.

The buffers that interface the DSPA64 to the serial ribbon cable are differential 3486/3487 drivers. These drivers have excellent noise immunity, and are capable of driving long cables at the high data rates used by the DSPA64. Even though the DSPA64 is supplied with a 7' ribbon cable to connect to the DSPHLF card, we have used considerably longer cable with no data errors.

The DSPA64 serial to parallel register latching the multiplexer channel to use for the next A/D cycle is a 74HC595. The DSPHLF serial output is dedicated to transmitting the multiplexer channel to this register on the DSPA64. The 6 bit channel selection that is latched into the byte wide 74HC595 is fed directly into the multiplexer array address bits.

Finally, the bit clock and conversion rate generator on the DSPA64 are at the heart of the digital portion of the circuit. The bit clock is set by the 10 Mhz crystal oscillator on the DSPA64 and supplies both the clock tick to the DSP101, and the clock signals to the DSP32C serial interface. To avoid any skew problems, the DSPA64 generates the clock signal for data sent down to the DSP32C, and once the clock has arrived on the DSPHLF board, it is retransmitted to the DSPA64 to synchronize the transmitted multiplexer channel.

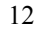

The conversion rate signal is generated by dividing down the basic 10 MHz bit clock. As specified in its data sheets, the BB DSP101 requires at least 72 ticks of its bit clock in order to fully complete conversions, and the factory default setting of jumper JP60 selects this conversion rate. You may work at slower conversion rates of more than 72 ticks, but generally we have found decimation from the fastest conversion rate to be a better way to achieve lower sampling rates. Decimation from the fastest rate is the method used by the scopea64.exe program for example.

After the DSP101 has received a conversion command, it generates a sync signal to indicate that the previous conversion is ready to be transmitted. It is this sync signal that keys the sequence of events in the interface with the DSP32C serial port. Sync from the DSP101 is ultimately connected to the ILD signal on the DSP32C, and following its assertion, the converted result is transmitted. Simultaneously with the converted result being transmitted back to the DSP32C, the next multiplexer channel is transmitted to the DSPA64 from the DSP32C obuf. This is enforced by tying together ILD and OLD on the DSPHLF card at jumper JP400, and gives the DSPA64 multiplexer array the maximum amount of settling time before the next A/D conversion occurs.

Despite the fact that a multiplexer channel is being sent to the DSPA64 while data is being received by the DSPHLF, it is important to realize that there is a latency or lag of *three* conversion pulses between when a channel selection value is sent and when its corresponding data value is received. The sequence of events is as follows:

- 1 On the first conversion pulse/sync signal, a channel selection value begins shifting out one bit at a time from the DSP32C into the DSPA64 multiplexer channel register. At this point, the DSP101 converter has sampled and has conversion underway of data from the previously specified channel. During this conversion the mux array is settling to the new value.
- 2 On the next conversion pulse/sync signal, the DSP101 samples and begins converting the value on the channel specified in step 1.
- 3 On the next conversion pulse/sync signal, the DSP101 transmits the converted value to the DSP32C.

When writing DSP32C code to control the DSPA64, be sure to properly initialize the DSP32C serial port IOC register. Refer to chapter 5 of the AT&T WE DSP32C Information manual for a complete description of the DSP32C's serial interface.

### **CONVERSION RATE JUMPERS**

The rate at which A/D conversion occurs is determined by the speed of the crystal oscillator and the timing header JP60 on the DSPA64 board. The timing header controls the number of clock tics between conversion pulses. A minimum of 72 are required. The timing is set at the

factory as shown in the Circuit diagrams appendix and in the default jumper settings covered in the INSTALLATION chapter.

The 12 bit timing count specified by the header provides the starting value for the counter, which then increments with each clock tic and outputs a conversion pulse when it rolls over from 0xFFF back down to 0x0. The start count is read from the timing header as a binary number.

#### **POWER SUPPLY**

The DSPA64 board requires three power supply voltages to operate. These are +5 vdc to run its digital circuitry, and +/- 12 vdc to run its analog section. Using separate power supplies for the digital and analog sections reduces the amount of digital noise appearing in converted values.

To further help reduce noise and keep the analog section quiet, the DSPA64 is a multilayer (4) board with split digital and analog ground planes. This keeps digital switching noise isolated from the analog circuitry. If you hold the board up to a bright light, you will be able to see the split planes on the inner layers.

Within the analog section, the multiplexer array and BB INA111 instrumentation amplifier run at the full  $+/- 12$  vdc of the analog supplies. However, the DSP101 is designed to run at  $+/- 5$ vdc, and its voltages are derived through regulators U101 and U102. The OPA627 op amp buffering the input of the DSP101 is also run with +/- 5 vdc. The current requirements of the DSP101 and OPA627 are modest and you will find the regulators U101 and U102 run at very cool temperatures.

Running the multiplexer and INA111 at 12 volts allows for higher level inputs that exceed the  $+/-$  2.75 vdc input of the DSP101. These higher level inputs can then be attenuated by the resistor divider at the INA111 output down to the  $+/$ - 2.75 input of the DSP101. With the 12 volt supply, you will find that the INA111 saturates at about 9.5 volts as stated in the Burr Brown spec sheet. The maximum analog input voltage can be further extended by installing the optional resistor dividers at the *input* of the INA111, but if you do so, use matched 1% resistors to avoid affecting the common mode rejection ratio.

As an option, power for the digital circuitry can be derived from the +12 vdc analog supply. This option is selected by setting jumper JP103 to positions (2,3). We **do not** recommend using this option for extended periods of time. It is much better to run the digital circuitry from its own power source. The triple output power supply included with the DSPA64 provides an independent +5 vdc, and jumper JP103 should normally be in position (1,2).

Depending on the length of ribbon cable you use to connect the DSPA64 to the DSPHLF card, the digital section can use up to 300 ma of current. This results in fairly high levels of heat

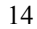

dissipation in U100 when deriving the digital supply from the analog +12 vdc. While within the specifications for a 7805, heat dissipation is not ideal for long term operation.

With modest care, you will find the DSPA64 board can run from a wide variety of power sources. However, supplying power incorrectly to the board can damage it. Typical mistakes would be reversing the +/- 12 vdc analog voltages or reversing the +5 vdc digital supply and ground. While the id markings on the board are clear for the barrier terminal strip S100, you must carefully consult the circuit diagram if you are using the Molex connector J101. The Molex connector is polarized to help make the connections correctly, but if you have any doubts, measure your supply and pin outs with a voltmeter **BEFORE** connecting power. The 5 pin DIN connector on the included power supply is polarized and is virtually impossible to connect incorrectly.

Finally, we highly recommend connecting the AGND screw terminals S10-S12 on the front edge of the board to the analog ground in your system. Establishing a good analog ground is important for two reasons. First, the differential inputs **must** be referenced to a ground voltage. Even though they are differential, they only operate in a differential fashion up to the analog power supply rails. If you leave the DSPA64 board floating, its ground reference can slowly drift with respect to the analog inputs and pin them at the power supply maximums. Secondly, providing a good analog ground provides a easy path for overvoltages and surges to flow off the board reducing the likelihood of damage to the circuitry.

Note that the power supply included with the board is isolated from the wall socket and you **cannot rely** on the ground pin on the 110 vac plug to establish analog ground. Also note that the mounting holes on the board are insulated from the ground planes and cannot be relied on to establish analog ground either. **Reliable operation of the DSPA64 requires at least one of the AGND screw terminals S10-S12 to be connected to your system analog ground**.

# **DLL LIBRARY SUPPORT**

Win 95 32 bit DLL library support is at the core of the software supplied with the SR DSPA64/DSPHLF system. With these functions, system operation can be controlled from high level languages without having to know the low level details. These functions can be called from Microsoft Visual C and Basic, and National Instruments LabView. This chapter covers usage from programming environments like Visual C. For information about usage from LabView, see the LabView chapter. For low level programming information see the Low Level Examples chapter.

The general outline of how to use the dspa64.dll functions is fairly simple. There is an Init function to set the channels to be scanned and other parameters. Once the board has been initialized, then the Start function should be called to begin execution. While executing, IsReady can be called to determine when the DSPA64 has acquired data, and be followed by calling GetData to copy the data from the DSPHLF board into PC memory. The data can then be displayed or saved to hard disk by the user. Note that transfer of data from the DSPHLF to the PC's memory is transparent to all data acquisition. Acquisition continues on without interruption.

There are generally two schemes for determining when IsReady comes true. The first is infinite loop polling. While easy to program, this method wastes considerable PC horsepower. A much better way is to set up a PC timer tick that will test the IsReady function slightly more often than the DSPA64/DSPHLF becomes ready. This method greatly reduces the number of PC cycles used in polling and fits in very well with the multitasking capabilities of Win 95.

It is also possible to have the DSPA64/DSPHLF interrupt the PC when it is ready with data. Generally there is little improvement in performance using interrupts over a timer tick. Interrupts are considerably more difficult to use with Win 95 than timer ticks, and a timer tick is recommend for most applications.

When using the dspa64.dll library, be sure to include the header file dspa64.h in any C source code. The prototypes in this file make sure that the correct parameters are passed to the functions. You will also find the defined constants in dspa64.h useful for making your programs more readable. *Also make sure the dspa64.dll library is on your execution path so Windows can find it at run time.*

16 bit DOS users can recompile the DSPA64/DSPHLF library to a standard static LIB. See the \sr\dspa64\16bit directory for examples of how to do this.

The following is a discussion of each dspa64.dll function. Refer to the programs simpa64.c and scope.cpp for complete examples of how to use the library functions.

# **SET THE DSPA64/DSPHLF PC BASEIO ADDRESS**

C usage:

#include "dspa64.h" void DSPA64 SetBaseio( unsigned value);

int DSPA64\_GetBaseio( void);

These two functions will set and report the PC IO space base address that the DSPHLF board occupies. Normally they do not need to be called. By default the software will assume the DSPHLF board is at the address 0x280. See the Installation chapter for more details.

If you are working with a non default base address, call SetBaseio to set a value that agrees with the on board DIP switches. Do this call *before* calling Init.

You can also run more than one DSPA64/DSPHLF system in your PC at the same time by setting each to a different PC BASEIO address and interleaving calls to the other dspa64.dll functions with calls to SetBaseio to communicate with the appropriate board.

# **INITIALIZE THE DSPA64/DSPHLF**

C usage:

```
#include "dspa64.h"
```
int DSPA64\_Init(

```
int nchannel,
       int nsample,
       int ncount,
       float filter coeff,
       float filter scale,
       int *scan_list
);
```
This function initializes the DSPA64/DSPHLF system. If it is successful it will return a 1, otherwise 0. It takes several parameters controlling various system features, and besides initializing, can be used as a system presence test.

The first three parameters set very general system criteria relating to buffer size and sampling rate. Nchannel specifies the total number of channels that are to be scanned. It should be  $> 0$ and <= 64. Nsample specifies the number of samples to be acquired on each channel per buffer. Thus total acquisition buffer size is:

Acq buffer size in bytes = nchannel \* nsample \* sizeof( short int)

The parameter ncount sets the sampling rate by controlling the decimation applied to the incoming data. For most systems, the A/D will sample at 138 kHz, and this is spread evenly across all the scanned channels. This basic rate can then be further decimated by specifying ncount. Ncount  $= 0$  specifies no decimation, ncount  $= 1$  saves every other sample and so on. Arbitrary exact sampling rates cannot be specified, only those achievable by decimation. However, given a desired sampling rate, the corresponding best value of ncount can be easily calculated by calling the SpsToNcount helper described in the next function group. More details about the scanning and decimation can be found in the Hardware Basics chapter.

The next two parameters, filter coeff and filter scale, set the two term oversampling filter that will be applied to the incoming data. Even though you may be decimating to a lower sampling rate, intervening data need not be thrown away. It can be signal averaged by the DSPHLF to increase effective system resolution. The value of filter coeff should always be between 0.0 and 1.0, while the filter scale is normally set to be  $1 -$  filter coeff. The filter can be entirely turned off by setting filter coeff =  $0.0$  and filter scale = 1.0. See the helper functions

TailToCoeff and NormalizeScale for an easy way to compute these parameters. See the Low Level Examples chapter and filter.dsp for a complete discussion of two term filtering.

Finally, scan list specifies the order in which you want the input channels to be scanned. This should be an array of ints, listing the scanning order:

int scan\_list[ NCHANNEL];

where NCHANNEL should be the number of channels specified in the nchannel parameter. Any channels can be listed in any order. For example, if you wanted to scan every other channel in the first eight, you might specify scan\_list =  $\{0, 2, 4, 6\}$ .

A typical calling sequence for Init would be:

```
#include "dspa64.h"
nchannel = 3;nsample = 512;
SpsToNcount( 1000, &ncount);
filter coeff = .6;filter scale = .4;
scan list[0] = 0;scan list[1] = 1;scan list[2] = 2;if ( !DSPA64_Init(
                    nchannel,
                    nsample,
                    ncount,
                    filter coeff,
                    filter scale,
                    scan_list,
             ) )
      printf( "error, unable to initialize");
```
This would scan the input channels, 0, 1, 2, saving 512 points per acquisition buffer at a final sampling rate of 1000Hz per channel, with a mild oversampling filter applied.

For further examples of how to use Init, see the source code for the finished applications simpa64.c and scope.cpp

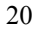

### **HELPER FUNCTIONS**

C usage:

#include "dspa64.h"

```
void DSPA64 BufferSize( int nchannel, int nsample, int *nbytes );
void DSPA64 SpsToNCount( int nchannel, float sps, int *ncount );
void DSPA64 NCountToSps( int nchannel, int ncount, float *sps );
void DSPA64 TailToCoeff( int ncount, float tail, float *coeff );
void DSPA64 CoeffToTail( int ncount, float coeff, float *tail );
void DSPA64 NormalizeScale( float coeff, float *scale );
void DSPA64 NTimingTicks( int newticks, int *nticks);
void DSPA64 MaximumRate( float *maxrate );
```
These helper function can make it easy to compute system parameters for functions like Init and GetData.

For their precise results, refer to the C source code for the DSPA64 DLL library, dspa64.c. In general the two helpers of greatest interest are BufferSize and SpsToNCount.

Use the function BufferSize to compute the size of the acquisition buffer for use with GetData. A buffer of this size should be declared in your program to store acquired data in on its way to the display or hard disk.

Use SpsToNCount to compute the ncount decimation parameter to use with Init, given your desired sampling rate. Since sampling rates are only achieved by decimation, you can also use the inverse function NCountToSps to compute the exact sampling rate the system actually returns.

For more discussion of the filter coefficients, see the filter.dsp example in the Low Level Examples chapter. The helper functions listed here make it easy to compute final values from your basic design requirements.

Finally, the NTimingTicks and MaximumRate functions are for advanced applications that will be changing the timing jumper settings on the DSPA64 board. **Do not change these settings unless you have read the Hardware Basics chapter and know what you are doing.**

# **START AND STOP EXECUTION**

C usage:

#include "dspa64.h" void DSPA64 Start( void );

void DSPA64 Stop( void );

After successfully initializing the DSPA64, you will want to start it executing. Calling Start begins converting and saving data to DSPHLF on board memory. Until Start is called the system is held in idle mode is not sampling the analog inputs.

Usually once execution is started you will want to begin testing for when the DSPA64/DSPHLF is ready with an acquisition buffer of data. Use the IsReady function to test for that condition and GetData to transfer the acquired data over to the PC.

At the close of your program you may wish to call the Stop function to halt the DSPA64/DSPHLF and stop execution. Calling Stop is optional, but if you do not the system continues executing and sampling the analog inputs.

### **IS DATA READY**

C usage:

#include "dspa64.h" int DSPA64 IsReady( void );

void DSPA64 ClearReady( void );

Once the DSPA64/DSPHLF has started executing, the function IsReady should be called to see when data is ready for downloading to the PC. If it returns a non zero value, data is ready, while 0 indicates you should continue waiting.

The DSPHLF card maintains two acquisition buffers for acquiring data. When one buffer is full, IsReady will signal with a non zero value and automatically start saving incoming data in the other buffer. By ping ponging between the two buffers, continuous acquisition is possible with no data lost. The non zero value returned by IsReady indicates which buffer is ready.

Once data is ready, call GetData to transfer it to the PC. Getting data will automatically set IsReady back to 0 and the application program can then continue waiting. Save the value returned by IsReady for use with GetData. The value will indicate to GetData which buffer is ready. You do not need to know the value of the non zero value, simply pass it to GetData and it will automatically get the correct buffer.

IsReady should be tested by infinite loop polling or a timer tick to see when data has become ready and should be processed by the PC. Generally polling via a timer tick is preferred because that makes better use of the PC's cpu.

To check for data overflow, simply call IsReady again immediately after calling GetData. If it returns a nonzero value, then data is coming in so fast that the PC is unable to keep up with it.

The finished application programs simpa64.c and scope.cpp both show how to use the IsReady and GetData functions to interact with the DSPA64/DSPHLF system.

ClearReady is included only for those wishing to make doubly sure IsReady is cleared. This is not normally required. Init and GetData both leave the flag cleared.

### **GET DATA**

C usage:

or

```
#include "dspa64.h"
int DSPA64 GetData( int status, short int *pcbuffer, int nbytes );
```
Once the IsReady function has returned true, you should call GetData to download the acquired data for further processing. To use GetData, allocate an array of short integers in your program as:

```
short int *pcbuffer;
pcbuffer = (short int *) malloc( NBYTES);
```
Where NBYTES should be the size of the acquisition buffer as defined by the parameters passed to Init, ie:

```
NBYTES = nchannel * nsample * sizeof( short int);
DSPA64_BufferSize( nchannel, nsample, &NBYTES);
```
Pass the pcbuffer address and size to GetData. The status parameter should be the non zero return value from IsReady. This value indicates which of the DSPHLF acquisition buffers is ready with acquired data.

How is the data returned by GetData organized? Returned A/D values are 16 bit signed short integers. Values from each channel are multiplexed one after the other in the buffer. The first value from the first channel scanned will be in pcbuffer[0], the first value from the second channel in pcbuffer[1], and so on. The second converted value from the first channel will be in pcbuffer[nchannel], and in general the value from the nth conversion on channel c will be:

```
Value at nth conversion from channel c = pcbuffer[n*nchannel + c]
```
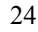

A typical calling sequence for GetData would be:

```
/* Allocate an array to save acquired values in */
DSPA64_BufferSize( nchannel, nsamples, &nbytes);
 pcbuffer = (short int *)malloc( nbytes);
... initialize the board and start execution ...
while (1) \{if ( status = DSPA64 IsReady() ) {
             /* Get the data. */
             DSPA64_GetData( status, pcbuffer, nbytes);
             /* Do something with it ... */
             SaveValuesToDisk( pcbuffer);
             }
       }
```
See the finished application programs simpa64.c and scope.cpp for additional code listings showing how to use these functions.

# **FINISHED APPLICATIONS / SIMPA64 / SCOPEA64**

The SR DSPA64/DSPHLF comes with two finished Win 95 application programs you can run immediately after installing the hardware and software. These programs will help you become more familiar with the system, and may fill your entire acquisition needs. The source code is included for those wanting to modify the programs for custom applications.

Simpa64.exe is a simple text only command line program, while scopea64.exe is a full Win 95 graphical user interface GUI display program. Both save their output data to binary files in the same format for further processing. They have been written in C and  $C_{++}$  respectively, and their source code can be found in simpa64.c and scope.cpp.

Following are brief summaries of each program. For more details, refer to the readme.txt files and source code comments in the respective directories.

#### **simpa64.exe**

This program is a simple text only acquisition kernel. It is designed to be run from the Win 95 DOS command line, and will save its data to an output file.

This program is appropriate for applications divided between many windows, where one window would be running simpa64.exe while other windows would be processing and perhaps displaying the simpa64 data files downstream.

The initialization parameters for simpa64.exe are specified in the file simpa64.ini. Refer to that file for more comments about its syntax and parameters.

If you have trouble running simpa64.exe it may be because the system cannot find the dspa64.dll library at run time. Make sure \sr\dspa64\dll is on your execution path so the DLL library can be found at run time.

A 16 bit version of simpa64.exe can be found in the \sr\dspa64\16bit directory. This version of the program is suitable for running from a Windows 3.1 or 16 bit DOS command line. See the readme.txt file in the 16bit directory for more information about how to build 16 bit applications.

### **scopea64.exe**

This is a full Win 95 GUI application. It will display your data as horizontal traces on the screen in scope like fashion, and also save the output data to binary files in exactly the same format as simpa64.exe.

To start scopea64.exe, execute it from the Win 95 DOS command line or the Win 95 Start menu Run command. After the program is running, menu commands will be displayed across the top of the screen. You can select from these to control program features. In addition to controlling items like the sampling rate, you can also control the output file naming, and display properties. Refer to the online help and readme.txt file for more information about scopea64.exe.

There is no 16 bit version of the scopea64.exe program. It is assumed that users wanting graphical output will at least be running Win 95. However, for LabView users, there is a finished scope like application program written in LabView. Refer to the \sr\dspa64\labview directory and LabView chapter for more information.

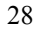

# **LABVIEW SUPPORT**

Support for National Instruments LabView is provided in the LabView LLB VI library \sr\dspa64\labview\dspa64.llb. This LLB contains 1 application and 18 utility VIs. The scope application VI is a complete data acquisition program that relies on the underlying utility VIs. The utility VIs are in turn wrappers around the corresponding core dspa64.dll DLL functions which supply the low level support for all SR DSPA64 software.

To use the DSPA64 LLB library, first put \sr\dspa64\dll on your path so Win 95 can find the core DLL at run time. You can then access the VIs in dspa64.llb by using the File>Open menu option to open \sr\dspa64\labview\dspa64.llb. Alternatively, it may be more convenient to have those VIs available from the User Libraries button on the Function Palette. You can do this using the Edit>Edit Control  $\&$  Function Palettes... menu option or by copying dspa64.llb into the user.lib subdirectory of your LabView directory. For further details, please refer to file \sr\dspa64\labview\readme.txt.

The DSPA64 application VI is described below. For additional information, please refer to the descriptions of the underlying DLL functions or use the Window>Show VI Info... menu option to access the information stored within each VI itself. The application and utility VIs have been saved unlocked and with their block diagrams included so that you can modify them as needed to fit your application.

#### **DSPA64 Scope Demo**

The DSPA64 scope demo displays acquired values as horizontal waveforms like an oscilloscope. The display is not as robust as the finished Win 95 scopea64.exe, but does show how to go about programming such an application in LabView. Besides displaying data, both a header file containing information like the channels and sampling rate, and a binary data file containing the data points are written out to the LabView default directory that is set from the Edit>Preferences menu option. These files use the same format as those output by the C language programs simpa64.exe and scopea64.exe.

After the front panel controls have been set and execution started, the DSPA64/DSPHLF system is initialized, the header file is written, and acquisition begins. The program works by testing the IsReady function with a timer tick, seeing when data is ready to be moved over to the PCís main memory with the GetData function. The data is then written out to the hard disk and displayed on the multiplot graph on the screen.

To run the program, press the Run Arrow on the toolbar. This enables the Sample Rate dial and the Filter Coefficient field. Once you have set these controls to their desired values, press

the green START button to begin acquisition. Acquisition will continue until you press the red STOP button to end the demo.

# **DSPA64 Utility VIs**

The following table lists the utility VIs in dspa64.llb and their arguments. In order to allow complete flexibility for controlling the flow of execution, dummy inputs and/or outputs are provided for any function not having at least one input and output. DSPA64 Start is an example.

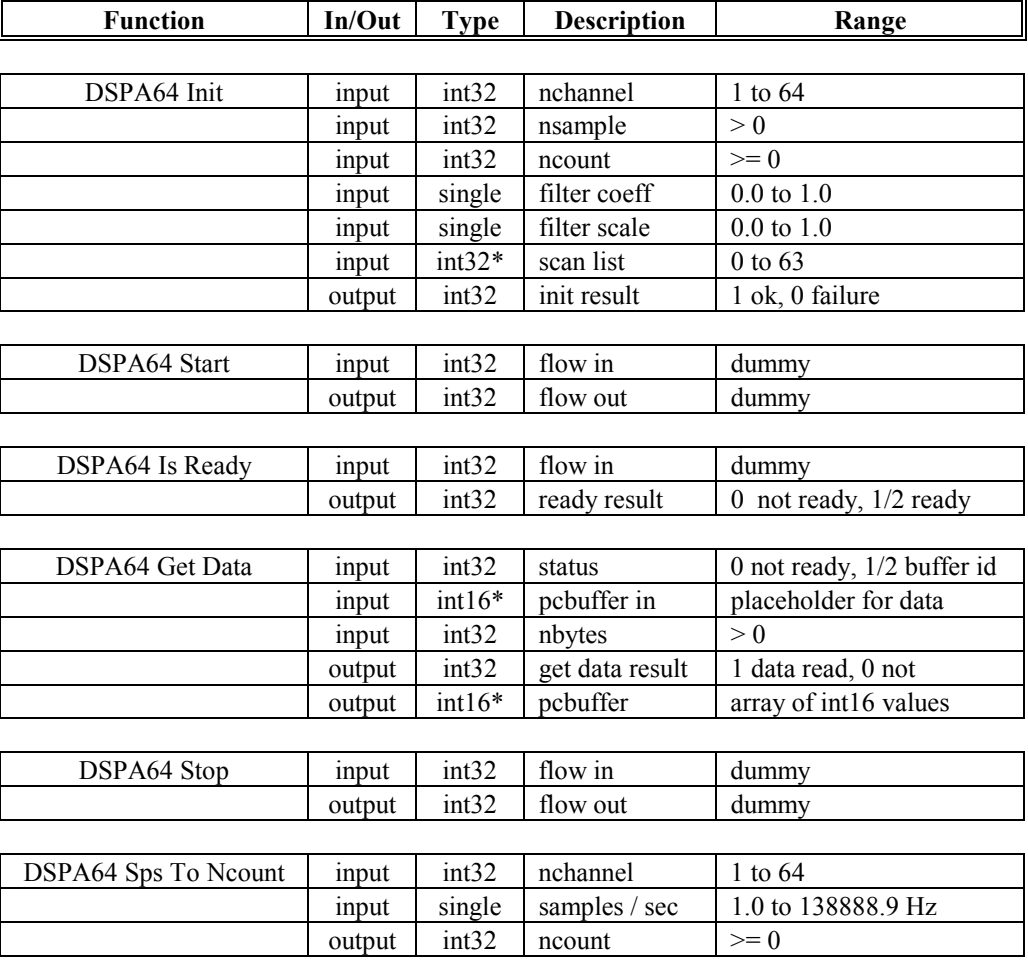

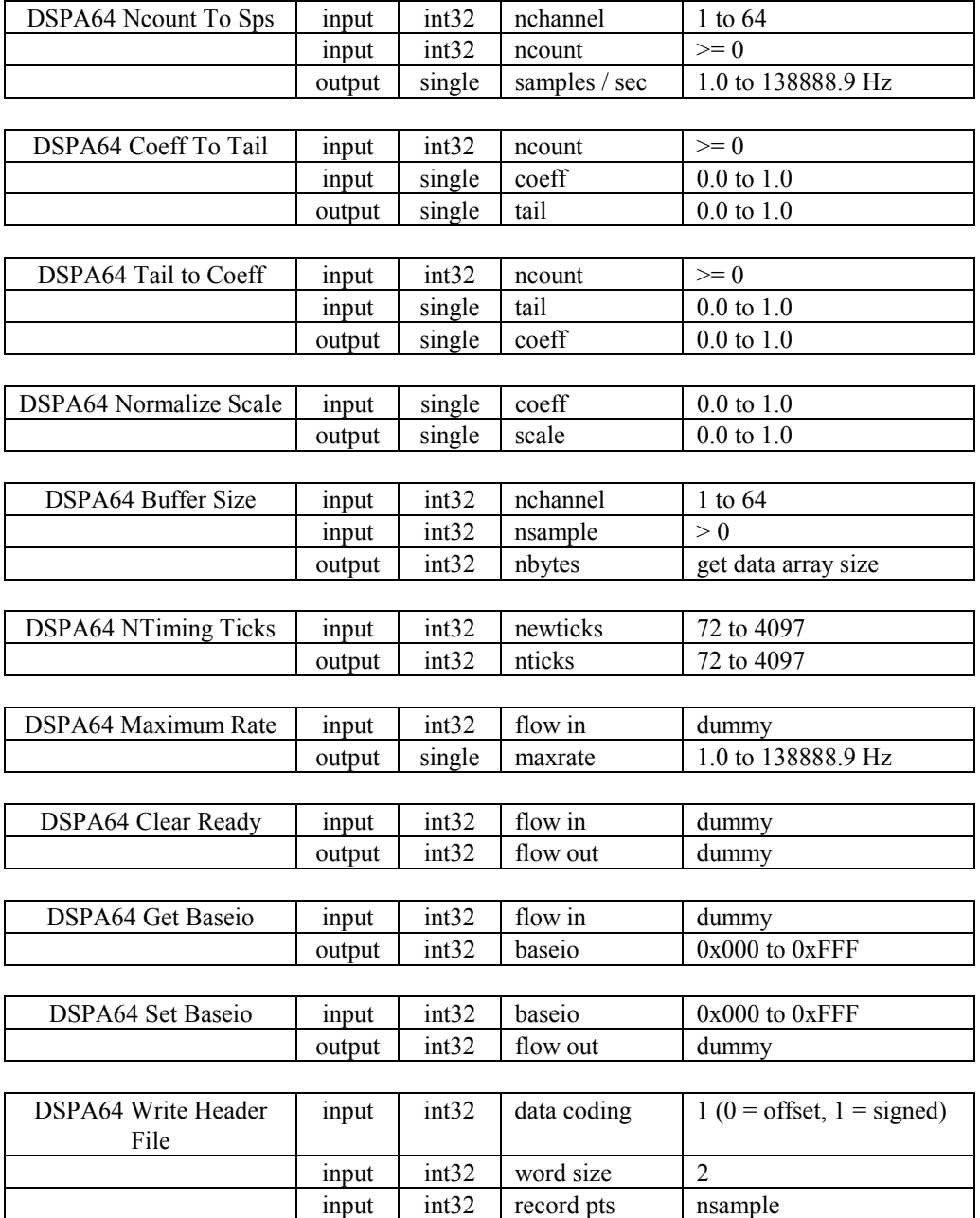

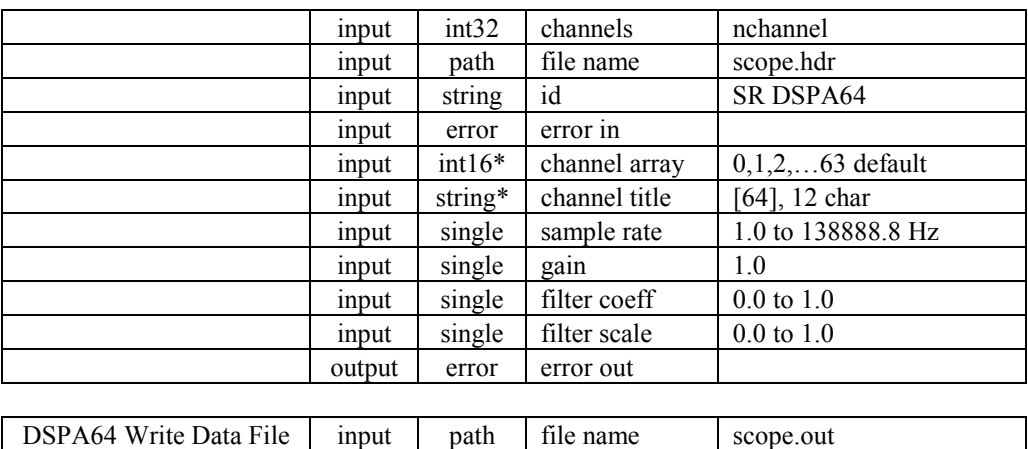

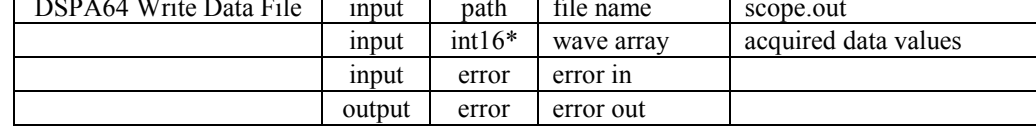

# **LOW LEVEL EXAMPLE PROGRAMS**

Low level example programs are included with the DSPA64/DSPHLF for users wishing to understand the fundamental programming details of the system. These examples progress from simple to more complex with config.dsp approaching the core DSP driver used with the finished applications simpa64.exe and scopea64.exe.

All of the examples can be found in the \sr\dspa64\examples directory after software installation. Most are designed to be run by hand in the DSPHLF DSP32C DSPMON monitor. See the SR DSP32C software and User's manual for more information about this software tool.

A brief overview of each program is covered in this chapter. For more details the user should refer to the comments in the respective source code file.

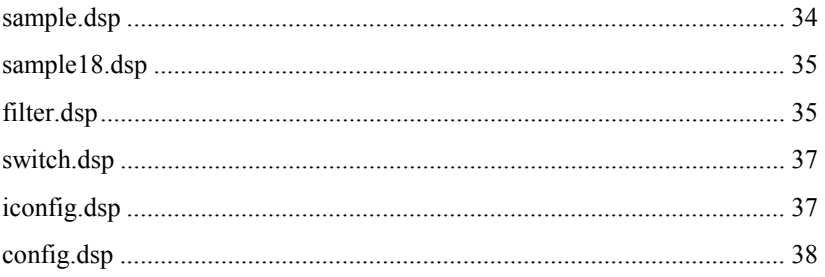

#### **sample.dsp**

This program demonstrates some of the typical steps for reading data values from the DSPA64 board and saving them to memory on the DSPHLF board. It forms the basis of many of the other supplied programs and is a good example to understand. To run it, execute sample.dso by hand from inside the DSP32C DSPMON monitor.

The flow of the program is to first initialize the DSP32C serial port for 8 bit output and 16 bit input. In the DSPA64/DSPHLF system the DSP32C serial output channel is dedicated to selecting the multiplexer channel, while the input channel receives the acquired data. Following the DSP32C serial port initialization, obuf is programmed with the mux channel to use, and then a polling loop is entered waiting for acquired values to be received in ibuf. For simplicity, obuf is not changed inside the polling loop, so the same channel is continually sampled and saved.

Because it executes endlessly until the DSP32C is explicitly halted, simply quitting DSPMON will leave the DSP32C running and the acquisition process underway. To halt the processor, execute the DSPMON h command, or if you are at the DOS prompt restart DSPMON which does an automatic halt as part of initializing the DSP32C. A benefit of using a DSP chip for front end processing is that you can be at the OS level doing other operations while your acquisition process continues on independently.

To examine the acquired 16 bit values you should use the DSPMON dw, display memory, command to look at the contents of the circular VALUES buffer. Be aware that the first three values returned from the DSPA64 are not valid since they are returned before the DSPA64 acquisition pipeline has had time to clear. *Also note* that values can be examined *while the*  **DSP32C is executing**. This is another benefit of using a front end processor like the DSP32C. With its transparent host PC interface, all of its on board memory is available to the PC at all times. This allows for completely uninterrupted data acquisition.

To summarize, the typical program flow includes at least:

- 1. Initializing the DSP32C serial port
- 2. Setting the multiplexer channel
- 3. Entering a polling loop, checking ibuf for values to save to DSP32C memory

More complicated programs add items like scanning the multiplexer channels, downloading data to the hard disk, and having the PC take care of managing the system rather than just running a stand alone program by hand in DSPMON.

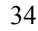

#### **sample18.dsp**

The sample.dsp program above saved its data as 16 bit values. However, as many users will be aware, the BB DSP101 A/D is actually an 18 bit converter. This program shows how to save the full 18 bits.

Sample18.dsp is very similar to sample.dsp except that it programs the DSP32C serial port for 32 bit input and saves the full long integer value to memory from ibuf. Note that because the DSP101 outputs its data MSB first, the acquired 18 bit values will be aligned in the MSBs of the 32 bit memory location. Display the acquired values with the DSPMON dl command to show this result.

The DSP32C has no straightforward way to convert the 18 bits located in the MSBs of a 32 bit long word to floating point. If your application requires the full 18 bit DSP101 result, you may wish to consider saving your data in purely integer format or executing instructions to shift the result down to the 24 LSBs of the 32 bit word for subsequent floating point conversion and processing. For hardware people, the DSP101 uses the ILD before data mode of the serial port, forcing the 18 bits to the MSBs.

Generally, treating the results returned from the DSPA64 as 16 bit values is a good match between the characteristics of the DSP32C and DSP101. Some of the reasons are: 18 bit data is inconvenient for storage. Using 32 bits to gain an additional 2 bits of resolution is not warranted in most applications. Additionally, although it is an 18 bit converter, the DSP101 in practice achieves that resolution only with considerable oversampling. The oversampling required for full 18 bit accuracy can become excessive. Finally, converting 18 bit integer values to floating point involves considerable bit twiddling. Because of these reasons, the software supplied with the DSPA64 has been designed to treat acquired values as 16 bit data.

#### **filter.dsp**

This program demonstrates the application of a two term Infinite Impulse Response (IIR) filter to 16 bit values as they are acquired in real time on a single channel. The filter covered here is very simple, but it shows how easy it is to add and change features like averaging and oversampling with digital processing.

Start by considering computing a running weighted average of incoming data values,  $x[n]$ . A reasonable equation is:

 $f[n] = SCALE*( x[n] + c*x[n-1] + c^2*x[n-2] + c^3*x[n-3] + ... )$ 

For values of c less than 1.0, the coefficients  $c<sup>n</sup>$  are diminishing in size, and a stable weighted average of the previous values results. For values of c greater than 1.0, the filter is obviously unstable. This is typical of IIR filters. For some values of their parameters they are stable,

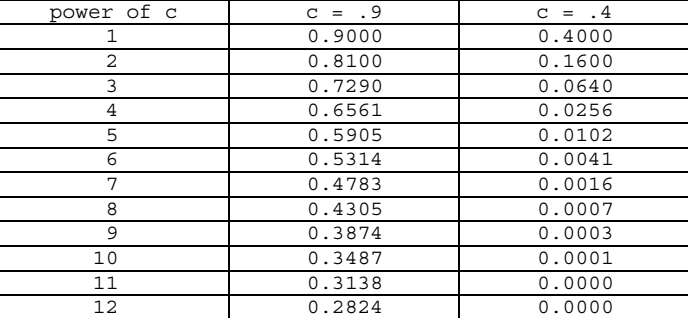

while for others they are not. To see how the tail dies off for the values of c less than 1.0, consider the following:

Clearly, by changing the value of c the number of samples included in the weighted average can be controlled, and the amount of oversampling applied to the data can be tailored to the signal being acquired.

To implement this filter, the following recursive formula is usually used:

 $f[n] = SCALE*x[n] + COEFF*f[n-1]$ 

Applying it repeatedly to f[n-1], f[n-2], you can see that it reproduces the infinite series formula above. Rather than computing the infinite series out to some specified number of terms over and over, this recursive formula achieves the same result with a minimum of DSP horsepower. The two multiplies and one addition per incoming value are a perfect match for the DSP32C multiply accumulate pipeline. When you want to turn low pass filtering off, just set  $COEFF = 0.0$  and  $SCALE = 1.0$ .

When using this type of recursive filter, SCALE is usually chosen so that the output is normalized to 1.0 for incoming samples having the value 1.0. Since the infinite series has the value  $1/(1-c)$  for constant  $x[n] = 1.0$  input, choosing SCALE = 1-COEFF will result in normalized filter output.

More complicated filters with different tail shapes or other filter characteristics clearly can be implemented. For example, you may be interested in bandpass filters. Obviously though, more complicated filters will require more instructions and time to compute. So just how long does the DSP32C have between incoming samples to compute ?

Since each sample acquired with the BB DSP101 on the DSPA64 board requires at least 72 ticks of the DSPA64 10Mhz bit clock, and each DSP32C instruction takes 80ns, roughly 90 instructions are available for processing between each sample. Changing the timing jumpers on the DSPA64 to more than 72 ticks or changing its crystal oscillator will modify this

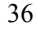

number, and let you have a trade off between maximum sampling rate and available processing time.

Ninety DSP32C instructions is enough processing time to implement some interesting algorithms. Try hooking up an analog input and experimenting with the coefficients in filter.dsp to get a feel for the results of a very simple two term filter.

#### **switch.dsp**

This program shows a simple way to switch multiplexer channels while acquiring data. It does so by computing and setting a new mux channel each time a DSPA64 value is received by the DSP32C.

To switch the multiplexer, obuf is toggled between 0 and 1 inside the acquisition polling loop. Acquired values from these two channels are saved in multiplexed fashion in the VALUES array. To examine them, use the DSPMON dw command. This displays the 16 bit values two at a time so each channel lines up nicely in a column.

The main feature to study in this example is that when obuf is set with a new channel selection, there is a delay of three samples before the value from that channel is actually returned by the DSPA64. This is because the DSPA64 needs the time of one sample to accept the new mux channel, another sample period to actually perform the conversion, and a final sample period to transmit the conversion back to the DSPHLF. This is explained in more detail in the Hardware Basics chapter earlier in this manual. The relationship between the output channel selection and the acquired input data can be thought of as an acquisition pipeline.

Finally, while computing channel numbers on the fly is fine for simple channel scanning, it can be overly complex for more intricate scanning patterns. The next two programs, iconfig.dsp and config.dsp present linked list channel scanning that require very little DSP processing power and are very flexible.

#### **iconfig.dsp**

This program demonstrates using a linked list to control the order in which multiplexer channels are scanned. In this program, each entry in the linked configuration list contains the obuf channel number to use and a pointer to the next configuration entry. The configuration list provides a measure of indirection so you can easily specify any channel scanning order you wish.

The feature to focus on in this program is that the DSP32C circulates around the configuration list in the requested order with hardly any processing power being required. No if statements

or conditional constructs are incurred as part of scanning the list. This is an important consideration and frees up DSP time for filtering and data processing.

This particular program does not do any filtering, saving its data in simple multiplexed fashion in the VALUES array. The next program, config.dsp shows how to build on the configuration list idea and include filtering.

#### **config.dsp**

This program demonstrates using a more complex linked configuration list to control the signal processing. In addition to the output channel number and a pointer to the next configuration entry as used in iconfig.dsp, each configuration entry also contains a floating point number representing a current two term filter value. The filter used on each channel is the same two term filter as covered in filter.dsp above, and the recursive f[n] value for a particular channel is saved in the configuration list entry.

Clearly, the configuration entries could be expanded to contain as many intermediate or working values as needed by your processing. For example, you may wish to have different filter coefficients for each channel, or you may need more intermediate filter values for more complicated filters. You could even scan some channels multiple times while circulating around the list to result in different sampling rates on various channels.

The config.dsp program is more fully developed into a full C applications in the Finished Applications / Simpa64 / Scopea64 chapter. Users interested in developing programs along these lines should study its source code.

# **SYSTEM DIAGNOSTIC UTILITY**

The SR DSPA64/DSPHLF data acquisition system comes with a diagnostic program to help you verify proper operation. If you suspect anything is wrong or just want to verify the system is installed and running, use this program. In addition, running any of the application programs like scopea64.exe is a good indication of proper installation. If any of those programs run you can be fairly confident that the system is functioning correctly without even having to run the diagnostic.

The diag.exe diagnostic program and its source code can be found in the diags directory. When diag.exe is run it first must find the support library dspa64.dll. Be sure to include to directory  $\sigma$  \sr\dspa64\dll on your autoexec.bat execution path so the system can find this support DLL. Then diag.exe will check to make sure the DSPHLF board has been installed and is functioning. Then it will proceed on to test the DSPA64, reporting the results. Diag.exe runs in text mode only, so no graphics will be required. If a test fails, hints will be printed to the screen to suggest things to try. Some typical errors are:

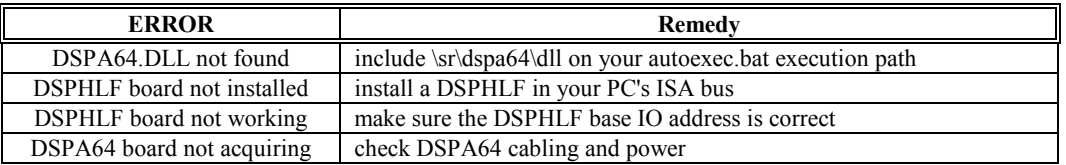

The DSPA64 diag.exe *does not* run an extensive memory test on the DSPHLF board. If you wish to check the DSPHLF memory array, run the DSPHLF DSP32C diag.exe program in the \sr\dsp32c\examples directory. That test will completely check the DSPHLF memory.

After running its basic tests, the DSPA64 diag.exe will convert and report the value from a single channel specified on the command line. If the inputs for that particular channel are shorted or connected to ground, you should get a count value of about 0. Connecting a small battery will give a count value proportional to the voltage. Make sure your battery voltage is less than the +/- 2.75 v input maximum of the DSPA64. All channels have an inherent offset, usually in the range of  $+/- 20$  counts. When you are running a shorted or grounded test, allow for this offset. Offsets will vary from board to board depending on the exact specifics of the components on a particular board.

Diag.exe *does not* test for successful conversion on all channels. If your system passes diag.exe, and you wish to test the system on all channels at the same time, use the simpa64.exe or scopea64.exe finished applications to run further tests.

# **APPENDIX A: ELECTRICAL SPECS & CALIBRATION**

### **POWER SUPPLY REQUIREMENTS:**

The DSPA64 requires three power supply voltages. Their functions and values are:

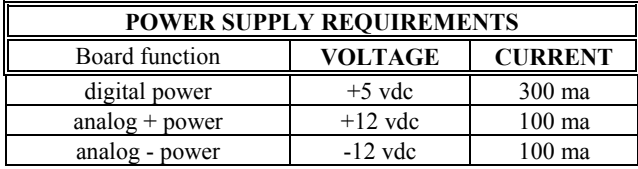

The current requirements indicate what your supply should be capable of and not necessarily what the board will consume in any given application. In particular, the digital requirement will vary depending on the length of the cable connecting to the DSPHLF board.

### **MAXIMUM ANALOG INPUT VOLTAGE RANGE:**

The absolute maximum analog input voltage range is +/- 2.75 volts. This range should not be exceeded for proper operation of the DSPA64 board. Voltages beyond this range will lead to incorrect and unpredictable results.

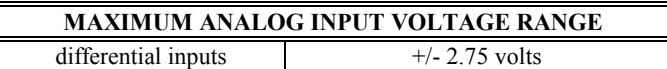

All of the DSPA64 analog inputs are differential. This means that the absolute difference between the + and - inputs on any given channel must be less than 2.75 volts. In addition, for the system to work correctly, *you must* establish a common analog ground that is connected to one of the screw lugs on the front edge of the board. The inputs are differential only up to the point where the front end amplifiers saturate. When inputs float, they can easily reach voltages that exceed the saturation levels of the input amplifiers even though their absolute difference is still less than 2.75 volts. Connecting an analog ground reference avoids this.

The default  $+/- 2.75$  v input voltage range can be changed by modifying the resistor attenuators at a number of points in the front end analog circuit. Refer to the warranty page and circuit diagrams to determine which changes would be appropriate for your applications.

# **CALIBRATION (COUNTS PER VOLT):**

Calibration refers to the number of counts per volt that an A/D system has. Generally, it is important to know the calibration if you are doing quantitative work with your system.

No A/D converter can give exactly reproducible results on every conversion. All converters return at best a distribution about a single central value for a given input voltage. The BB DSP101 is no exception. In addition, components vary slightly from board to board. Users must measure and calibrate their systems for best accuracy in a particular application and should use the values given here only as a guide.

The following counts per volt value was developed by taking measurements with dc inputs at .2 volt increments from 0 to 2.75 volts on a single channel with the diag.exe program. The best fit straight line was then computed:

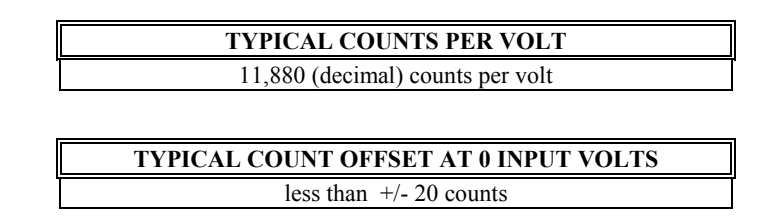

Note that the DSPA64 has no pots or other knobs for trimming the offset on a particular channel. If offsets are important for your application, you should calibrate the system on each channel and perform offset corrections in software.

# **APPENDIX B: DSPA64 CIRCUIT DIAGRAMS**

The following pages have the circuit diagrams for the DSPA64 board. You should refer to them for detailed information about power supply connections and jumper settings.

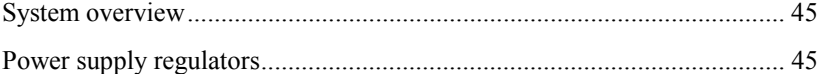

When reading the circuit diagrams, note that several areas around the BB INA111 have been designed so they can be used in a variety of ways. Some of these areas are:

 The BB INA111 instrument amp may be replaced with a single ended op amp. The replacement op amp may be run in single ended or classical 4 resistor differential mode.

 The resistor attenuator pairs before and after the BB INA111 may be set to change the input voltage range and attenuation.

The gain of the BB INA111 may be set with a resistor.

 Zener diodes may be installed before the BB INA111 for additional overvoltage protection.

The DSPA64 is shipped from the factory set to unity gain, and with all other components selected to minimize cross talk. Changing system components will usually degrade performance, and is not recommended unless there is no other solution.

Finally, note that an overview of the system hardware is covered in the Hardware Basics chapter. You may wish to refer to that chapter for more information while studying the circuit diagrams.

# *DSPA64 CIRCUIT DIAGRAMS*

# **APPENDIX C: DSPHLF CIRCUIT DIAGRAMS**

The circuit diagrams for the DSPHLF DSP32C coprocessor board are included here for completeness. Note that the default jumper settings are also covered in the Installation chapter of this manual. For additional information, refer to the SR DSP32C User's manual.

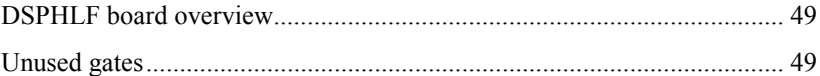

## *DSPHLF CIRCUIT DIAGRAMS*

*INDEX* 

# **INDEX**

Analog input voltage, maximum, 41

Application programs, 27

Calibration, 42

Circuit diagrams, DSPA64 01/14, System overview, 45 14/14, Power supply regulators, 45

Circuit diagrams, DSPHLF 01/16, Board overview, 49 16/16, Unused gates, 49

Counts per volt, 42

Default jumper settings, 4

Diagnostic utility, 39

DLL Library DSPA64\_ClearReady, 23 DSPA64\_GetBaseio, 18 DSPA64\_GetData, 24 DSPA64\_Init, 19 DSPA64\_IsReady, 23 DSPA64\_SetBaseio, 18 DSPA64\_Start, 22 DSPA64\_Stop, 22 Helpers DSPA64\_BufferSize, 21 DSPA64\_CoeffToTail, 21 DSPA64\_MaximumRate, 21 DSPA64\_NCountToSps, 21 DSPA64\_NormalizeScale, 21 DSPA64\_NTimingTicks, 21 DSPA64\_SpsToNCount, 21 DSPA64\_TailToCoeff, 21

DLL Library support, 17

Electrical specs, 41

Example programs, 33 Config.dsp, 38 Filter.dsp, 35 Iconfig.dsp, 37 Sample.dsp, 34 Sample18.dsp, 35 Switch.dsp, 37

Hardware basics, 9 Analog circuitry, 9 Conversion rate, 13 Digital circuitry, 12 Power supply, 14

Hardware installation, 3

Installation, 3 Default jumper settings, 4 Hardware, 3 Performance tips, 6 Software, 6

Introduction, 1

Jumper settings, default, 4

LabView Support, 29

Low level examples, 33

Power supply requirements, 14, 41

Scope24b.exe, 27

Simp24b.exe, 27

Software installation, 6

System diagnostic utility, 39